# PeriData **- Turbomed - Interface**

## **Stand: 18.03.2024**

## **J. Weber, PeriData Software GmbH**

#### **Allgemeine GDT-Schnittstellenbeschreibung zu PeriData**

**www.peridata.com/help/html\_german/p\_ge\_linkmode\_gdt\_specs.htm**

## **Verzeichnisse**

#### *1. Anlage des EINZIGEN Daten-Verzeichnisses für permanente Gesichtsfeld-Dateien nur auf dem Server*

für die PeriData-Files (.PHF und .PHD)

üblich: <Server> \turbomed\Dokumente\PERIDATA\

Vorschlag: **<Server> \turbomed\Dokumente\PeridataFiles\**

## *2. Installation des Programms auf jedem Rechner*

Download der aktuellen Setup-Version von peridata.com und Installation im vorgeschlagenen Verzeichnis auf JEDEM PC (Terminal-Server-Architektur: nur auf dem Server)

#### *3. Anlage des GDT-Verzeichnisses für temporäre Austausch-Dateien auf jedem Rechner*

für Import und Export der GDT-Files Vorschlag: **C:\GDT**

#### *4. Rohdaten-Austausch-Verzeichnis C:\PeriDataExchange wird bei der Installation automatisch angelegt*

NICHT für GDT-Files verwenden ! für temporäre Importfiles (Rohdaten) \*.dcm \*.pdi \*.hfa \*.oc1 \*.oc5 für Import-Fehlermeldungen Error\*.\* Backup-Files der Optionen \*.opt PeriData-Icons und Bitmaps Unterverzeichnis **Log** für Log-Dateien (Installations-Log, letzte Files, Konfiguration) Unterverzeichnis **Gdt2Perimeter**: für Datenexport zum Perimeter

## **Konfiguration des GDT-Formulars in TurboMed**

#### **Allgemeines**

Grundeinstellungen > Verzeichnisse > Formulare .. **zentral legen !**

## **Aufruf des Formular-Dialog**

Menü Geräte >> GDT-Einstellungen

## **Tab "Übersicht"**

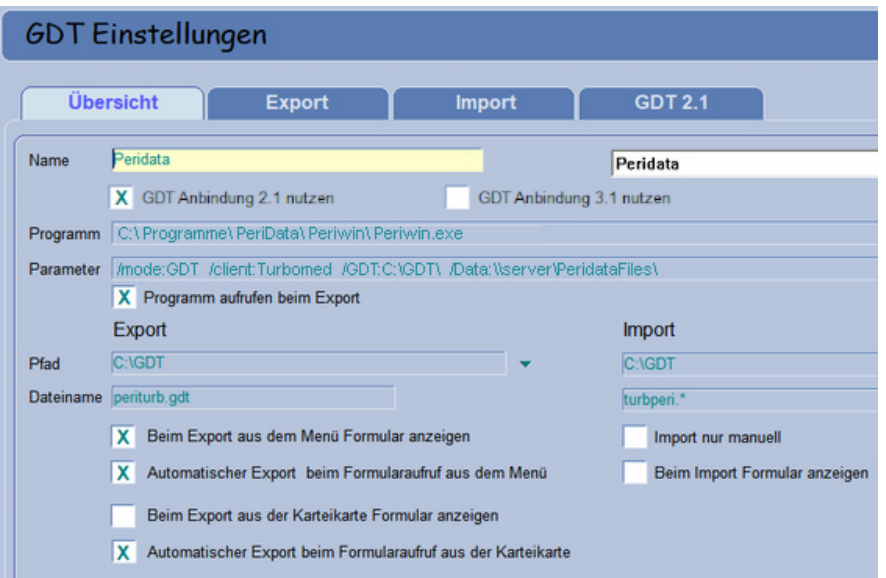

## Name: PeriData

GDT 2.1 nutzen JA GDT 3.1 NEIN (es gab Probleme)

Programm: **C:\Programme\PeriData\PeriWin\Periwin.exe (**Standard-Verzeichnis)

Parameter: /mode:GDT /client:Turbomed /GDT:C:\GDT\ /Data:\\server\PeridataFiles\ (Data-Ordner kann auch anders heissen)

Programm aufrufen beim Export: JA

Pfad: C\GDT (für Import und Export)

Dateiname: export: periturb.gdt - import: turbperi.\* (nach GDT-Regeln)

Beim Export aus Menü Formular anzeigen = JA

Automatischer Export beim Formularaufruf aus dem Menü = Ja

Automatischer Export beim Formularaufruf aus der Karteikarte = Ja (dann funktioniert der Doppelklick auf eine PeriData-Zeile in der Akte)

Beim Import Formular anzeigen= NEIN

alle anderen Checkboxen = NEIN

#### Übersicht **Export GDT 2.1 Import** Grösse/Gewicht GDT-ID Empfänger Dezimalzeichen Punkt GDT-Version 02.10  $\overline{\phantom{0}}$ Zeichensatz | IBM(Standard) CP 437  $\blacktriangledown$ Satzart 6301  $\overline{\phantom{0}}$ 8402 8410 Patientenkennung Pat. Nr.  $\overline{\phantom{a}}$ Arztkennungen Ansicht 2: NNN 酥  $\mathbf{r}$ Bei Rücksprung nur Pat.Nr. senden

GDT-Version 2.1 CodePage 437 Satzart 6301

## **Tab "Export"**

## **Tab "Import"**

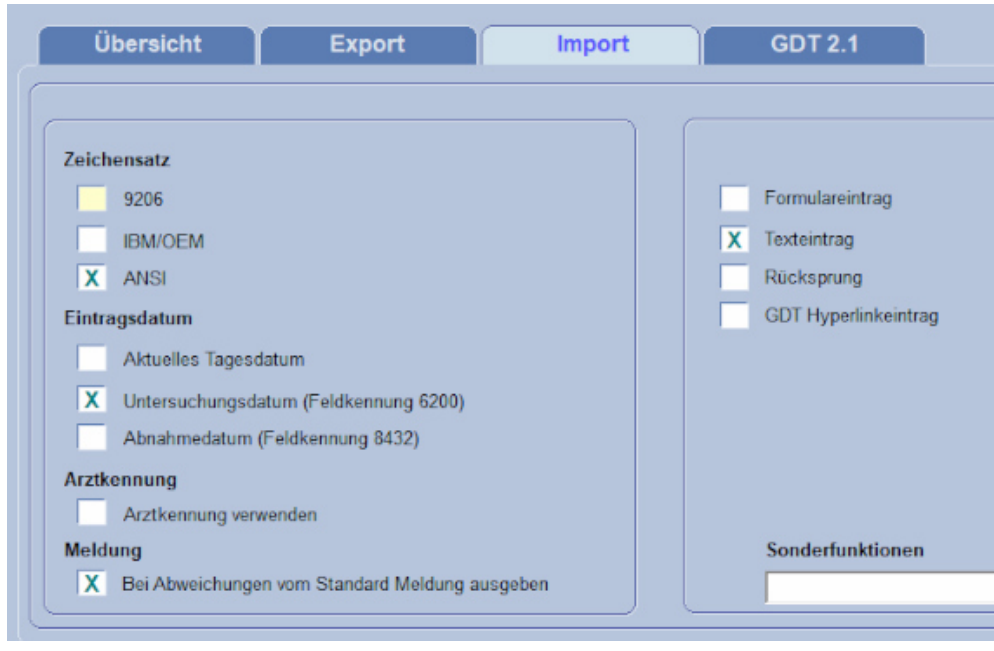

Zeichensatz: ANSI Datum aus Feld 6200

Texteintrag: JA

Das Feld BEMERKUNGEN wird leider nicht importiert

## **Tab "GDT 2.1"**

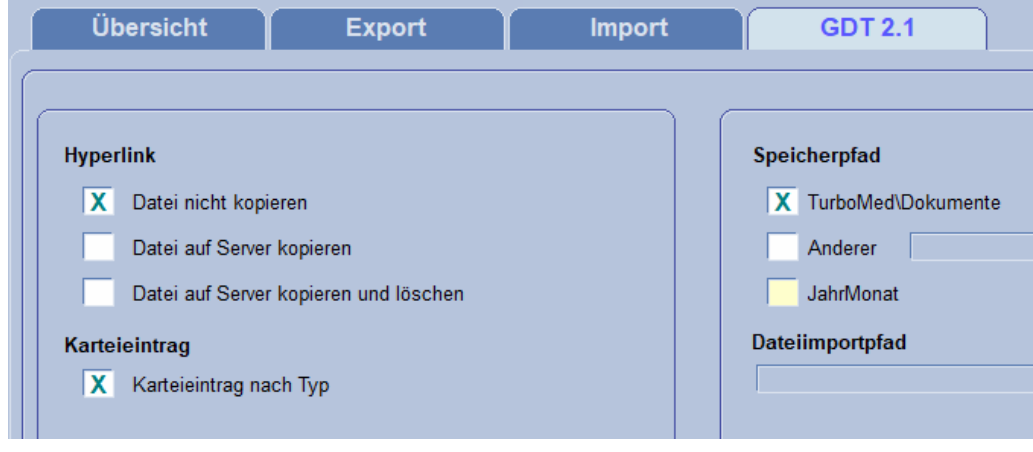

(x) Datei nicht kopieren

..